# [English] U2MIDI Pro - QUICK START GUIDE

U2MIDI Pro is a professional USB MIDI interface that provides plug-and-play MIDI connectivity to any USB equipped Mac or Windows computer, as well as iOS (via the Apple USB Connectivity Kit) and Android tablets or phones (via Android OTG cable).

The device comes with 1x MIDI IN and 1x MIDI OUT via standard 5-pin MIDI ports. It supports 16 MIDI channels, and is powered by a standard USB bus.

### Instructions:

- $1<sub>1</sub>$ Connect the U2MIDI Pro to the USB-A port of your computer. If the computer does not have a USB-A port, you can use the corresponding adapter cable (not included) or a USB HUB. After connecting, the LED indicator of the U2MIDI Pro will light up and the computer will automatically recognize the device.
- Connect the white 5-pin connector [TO MIDI OUT] of your U2MIDI Pro to the MIDI Out  $2.$ or Thru of your MIDI device. Next, connect the black 5-pin connector ITO MIDI INI of vour U2MIDI Pro to the MIDI In of your MIDI device. See Figure 1.
- $3<sub>1</sub>$ Open the music software on your computer, set the MIDI input and output ports to U2MIDI Pro on the MIDI settings page, and get started. See Figure 2.
- U2MIDI Pro comes with the free software UxMIDI Tool for macOS or Windows  $\overline{4}$ (compatible with macOS X and Windows 10 or higher). You can use it to upgrade the firmware of U2MIDI Pro to get the latest features.

For detailed instructions and related software, please visit the official website of CME: www.cme-pro.com/support/

# [Deutsch] U2MIDI Pro - SCHNELLSTARTANLEITUNG

U2MIDI Pro ist ein professionelles USB MIDI Interface, das Plug-and-Play MIDI Konnektivität zu jedem mit USB ausgestatteten Mac oder Windows Computer sowie zu iOS (über das Apple USB Connectivity Kit) und Android Tablets oder Telefone (über ein Android OTG Kabel).

Das Gerät verfügt über 1x MIDI IN und 1x MIDI OUT über standardmäßige 5-polige MIDI Ports. Es unterstützt 16 MIDI Kanäle und wird über einen Standard USB Bus mit Strom versorgt.

#### Anweisungen:

- Verbinden Sie das U2MIDI Pro mit dem USB-A Anschluss Ihres Computers. Wenn der  $1<sup>1</sup>$ Computer keinen USB-A Anschluss hat, können Sie das entsprechende Adapterkabel (nicht im Lieferumfang enthalten) oder einen USB HUB verwenden. Nach dem Anschließen leuchtet die LED Anzeige des U2MIDI Pro auf und der Computer erkennt das Gerät automatisch.
- $2<sup>1</sup>$ Verbinden Sie den weißen 5-poligen Anschluss [TO MIDI OUT] Ihres U2MIDI Pro mit dem MIDI Out oder Thru Ihres MIDI Geräts. Verbinden Sie als Nächstes den schwarzen 5-poligen Anschluss [TO MIDI IN] Ihres U2MIDI Pro mit dem MIDI In Ihres MIDI Geräts. Siehe Abbildung 1.
- Öffnen Sie die Musiksoftware auf Ihrem Computer, stellen Sie die MIDI Eingangs und  $3<sub>l</sub>$ Ausgangsports auf der MIDI Einstellungsseite auf U2MIDI Pro ein und legen Sie los. Siehe Abbildung 2.
- U2MIDI Pro wird mit der kostenlosen Software UxMIDI Tool für macOS oder Windows  $4<sub>1</sub>$ geliefert (kompatibel mit macOS X und Windows 10 oder höher). Sie können damit die Firmware von U2MIDI Pro aktualisieren, um die neuesten Funktionen zu erhalten.

Detaillierte Anweisungen und zugehörige Software finden Sie auf der offiziellen Website von CME: www.cme-pro.com/support/

### [Français] U2MIDI Pro - GUIDE DE DÉMARRAGE RAPIDE

U2MIDI Pro est une interface MIDI USB professionnelle qui fournit une connectivité MIDI plug-and-play à tout ordinateur Mac ou Windows équipé d'un port USB, ainsi qu'aux tablettes ou téléphones iOS (via le kit de connectivité USB Apple) et Android (via un câble OTG Android).

L'appareil est livré avec 1x MIDI IN et 1x MIDI OUT via des ports MIDI standard à 5-broches. Il prend en charge 16 canaux MIDI et est alimenté par un bus USB standard.

#### **Des instructions:**

- Connectez le U2MIDI Pro au port USB-A de votre ordinateur. Si l'ordinateur n'a pas de  $1<sup>1</sup>$ port USB-A, vous pouvez utiliser le câble adaptateur correspondant (non inclus) ou un USB HUB. Après la connexion, le voyant LED de l'U2MIDI Pro s'allumera et l'ordinateur reconnaîtra automatiquement l'appareil.
- Connectez le connecteur blanc à 5-broches [TO MIDI OUT] de votre U2MIDI Pro au  $2<sup>1</sup>$ MIDI Out ou Thru de votre appareil MIDI. Ensuite, connectez le connecteur noir à 5-broches [TO MIDI IN] de votre U2MIDI Pro à l'entrée MIDI de votre appareil MIDI. Voir Figure 1.
- $3<sub>1</sub>$ Ouvrez le logiciel de musique sur votre ordinateur, réglez les ports d'entrée et de sortie MIDI sur U2MIDI Pro sur la page des paramètres MIDI et lancez-vous. Voir Figure 2.
- U2MIDI Pro est livré avec le logiciel gratuit UxMIDI Tool pour macOS ou Windows  $4.$ (compatible avec macOS X et Windows 10 ou supérieur). Vous pouvez l'utiliser pour mettre à niveau le micrologiciel de U2MIDI Pro afin d'obtenir les dernières fonctionnalités

Pour des instructions détaillées et les logiciels associés, veuillez visiter le site Web officiel de CME: www.cme-pro.com/support/

### [Italiano] U2MIDI Pro - GUIDA RAPIDA

U2MIDI Pro è un'interfaccia MIDI USB professionale che fornisce connettività MIDI plug-and-play a qualsiasi computer Mac o Windows dotato di USB, nonché a iOS (tramite l'Apple USB Connectivity Kit) e tablet o telefoni Android (tramite un OTG Android cavo).

Il dispositivo è dotato di 1 MIDI IN e 1 MIDI OUT tramite porte MIDI standard a 5-pin. Supporta 16 canali MIDI ed è alimentato da un bus USB standard.

#### **Istruzioni:**

- 5. Collega l' U2MIDI Pro alla porta USB-A del tuo computer. Se il computer non dispone di una porta USB-A, è possibile utilizzare il cavo adattatore appropriato (non incluso) o un USB HUB. Una volta connesso, l'indicatore LED dell 'U2MIDI Pro si accenderà e il computer riconoscerà automaticamente il dispositivo.
- 6. Collega il connettore bianco a 5-pin [TO MIDI OUT] del tuo U2MIDI Pro al MIDI Out o Thru del tuo dispositivo MIDI. Quindi, collega il connettore nero a 5-pin [TO MIDI IN] del tuo U2MIDI Pro al MIDI In del tuo dispositivo MIDI. Vedere la figura 1.
- 7. Apri il software musicale sul tuo computer, imposta le porte di ingresso e uscita MIDI su U2MIDI Pro nella pagina delle impostazioni MIDI e inizia. Vedere la figura 2.
- 8. U2MIDI Pro viene fornito con il software gratuito UxMIDI Tool per macOS o Windows (compatibile con macOS X e Windows 10 o versioni successive). Puoi usarlo per aggiornare il firmware di U2MIDI Pro per ottenere le ultime funzionalità.

Per istruzioni dettagliate e relativo software, visitare il sito Web ufficiale di CME: [www.cme-pro.com/support/](http://www.cme-pro.com/support/)

\*\*\*\*\*\*\*\*\*\*\*\*\*\*\*\*\*\*\*\*\*\*\*\*\*\*\*\*\*\*\*\*\*\*\*\*\*\*\*\*\*\*\*\*\*\*\*\*\*\*\*\*\*\*\*\*\*\*\*\*\*\*\*\*\*\*\*\*\*\*\*\*\*\*\*\*\*\*\*\*\*\*\*\*\*\*\*\*\*\*\*\*\*\*\*\*\*\*\*\*\*\*\*\*

# **[Español] U2MIDI Pro - GUÍA DE INICIO RÁPIDO**

U2MIDI Pro es una interfaz MIDI USB profesional que proporciona conectividad MIDI plug-and-play a cualquier computadora Mac o Windows equipada con USB, así como iOS (a través del kit de conectividad USB de Apple) y tabletas o teléfonos Android (a través del cable Android OTG) .

El dispositivo viene con 1x MIDI IN y 1x MIDI OUT a través de puertos MIDI estándar de 5-pines. Admite 16 canales MIDI y funciona con un bus USB estándar.

### **Instrucciones:**

- 1. Conecte el U2MIDI Pro al puerto USB-A de su computadora. Si la computadora no tiene un puerto USB-A, puede usar el cable adaptador correspondiente (no incluido) o un USB HUB. Después de conectarse, el indicador LED del U2MIDI Pro se encenderá y la computadora reconocerá automáticamente el dispositivo.
- 2. Conecte el conector blanco de 5-pines [TO MIDI OUT] de su U2MIDI Pro a la salida o salida MIDI de su dispositivo MIDI. A continuación, conecte el conector negro de 5-pines [TO MIDI IN] de su U2MIDI Pro a la entrada MIDI de su dispositivo MIDI. Ver Figura 1.
- 3. Abra el software de música en su computadora, configure los puertos de entrada y salida MIDI en U2MIDI Pro en la página de configuración MIDI y comience. Consulte la Figura 2.
- 4. U2MIDI Pro viene con el software gratuito UxMIDI Tool para macOS o Windows (compatible con macOS X y Windows 10 o superior). Puede usarlo para actualizar el firmware de U2MIDI Pro para obtener las funciones más recientes.

Para obtener instrucciones detalladas y software relacionado, visite el sitio web oficial de CME: [www.cme-pro.com/support/](http://www.cme-pro.com/support/)

\*\*\*\*\*\*\*\*\*\*\*\*\*\*\*\*\*\*\*\*\*\*\*\*\*\*\*\*\*\*\*\*\*\*\*\*\*\*\*\*\*\*\*\*\*\*\*\*\*\*\*\*\*\*\*\*\*\*\*\*\*\*\*\*\*\*\*\*\*\*\*\*\*\*\*\*\*\*\*\*\*\*\*\*\*\*\*\*\*\*\*\*\*\*\*\*\*\*\*\*\*\*\*\*

# [Nederlands] U2MIDI Pro - SNELSTARTGIDS

U2MIDI Pro is een professionele USB MIDI interface die plug-and-play MIDI connectiviteit biedt voor elke met USB uitgeruste Mac of Windows computer, evenals iOS (via de Apple USB Connectivity Kit) en Android-tablets of -telefoons (via Android OTG-kabel).

Het apparaat wordt geleverd met 1x MIDI IN en 1x MIDI OUT via standaard 5-pins MIDI poorten. Het ondersteunt 16 MIDI kanalen en wordt aangedreven door een standaard USB-bus.

### **Instructies:**

- Sluit de U2MIDI Pro aan op de USB-A poort van je computer. Als de computer geen  $1<sub>1</sub>$ USB-A poort heeft, kun je de bijbehorende adapterkabel (niet meegeleverd) of een USB HUB gebruiken. Na het aansluiten zal de LED indicator van de U2MIDI Pro oplichten en zal de computer het apparaat automatisch herkennen.
- Sluit de witte 5-pins connector ITO MIDI OUTI van ie U2MIDI Pro aan op de MIDI Out  $2<sup>1</sup>$ of Thru van je MIDI apparaat. Sluit vervolgens de zwarte 5-pins connector [TO MIDI IN] van je U2MIDI Pro aan op de MIDI In van je MIDI-apparaat. Zie figuur 1.
- Open de muziek software op uw computer, stel de MIDI-invoer- en uitvoer poorten in  $3<sub>l</sub>$ op U2MIDI Pro op de MIDI instellingen pagina en ga aan de slag. Zie Figuur 2.
- U2MIDI Pro wordt geleverd met de gratis software UxMIDI Tool voor macOS of  $4.$ Windows (compatibel met macOS X en Windows 10 of hoger). U kunt het gebruiken om de firmware van U2MIDI Pro te upgraden om de nieuwste functies te krijgen.

Bezoek voor gedetailleerde instructies en gerelateerde software de officiële website van CME. www.cme-pro.com/support/

# 「日本語1 U2MIDI Pro - クイックスタートガイド

U2MIDI Pro は、iOS (Apple USB Connectivity Kit 経由) や Android タブレットや携帯電話 (Android OTG ケーブル経由)だけでなく、USB を搭載した Mac または Windows コンピュータに プラグアンドプレイの MIDI 接続を提供するプロフェッショナルな USB MIDI インターフェイスで す。

このデバイスには、標準の 5 ピン MIDI ポートを介して 1x MIDI IN と 1x MIDI OUT が付属して います。16 の MIDI チャンネルをサポートし、標準の USB バスを使用します。

指示:

- U2MIDI Pro をコンピュータの USB-A ポートに接続します。コンピューターに USB-A ポート  $1<sup>1</sup>$ がない場合は、対応するアダプター ケーブル (同梱されていません) または USB HUB を使 用できます。接続後、U2MIDI Pro の LED インジケーターが点灯し、コンピューターは自動 的にデバイスを認識します。
- U2MIDI Pro の白い 5ピン コネクタ [TO MIDI OUT] を MIDI デバイスの MIDI Out または  $2.$ Thru に接続します。次に、U2MIDI Pro の黒い 5ピン コネクタ [TO MIDI IN] を MIDI デバイ スの MIDI In に接続します。図 1 を参照してください。
- コンピューターで音楽ソフトウェアを開き、MIDI 設定ページで MIDI 入出力ポートを U2MIDI  $3<sub>l</sub>$ Pro に設定して開始します。図 2 を参照してください。

4. U2MIDI Pro には、macOS または Windows 用の無料ソフトウェア UxMIDI Tool が付属 しています (macOS X および Windows 10 以降と互換性があります)。これを使用して、 U2MIDI Pro のファームウェアをアップグレードし、最新の機能を入手することができます。

詳細な手順と関連ソフトウェアについては、CME の公式 Web サイト (www.cme-pro.com/support/)を参照してください。

### 【中文】 U2MIDI Pro 快速入门指南

U2MIDI Pro是一个专业的USB MIDI 接口,可为任何配备 USB 的 Mac 或 Windows 电脑提供 即插即用的MIDI连接,同时也可通过苹果USB连接套件或安卓OTG转接线与iOS和安卓平板 电脑或手机一起使用。它具有1个MIDI IN和1个MIDI OUT的标准五芯MIDI端口,支持16个 MIDI通道, 并使用标准USB总线供电。

使用方法:

- 将U2MIDI Pro连接到电脑的USB端口。如果电脑没有USB-A插口,请使用相应的转接线  $1 \quad$ 或USB Hub (未随附)。连接后U2MIDI Pro的LED指示灯会亮起,电脑会自动识别设备。
- 将U2MIDI Pro的【TO MIDI OUT】白色五芯插头连接到其它MIDI设备的MIDI Out或Thru,  $2<sub>1</sub>$ 再将U2MIDI Pro的【TO MIDI IN】黑色五芯插头连接到其它MIDI设备的MIDI In。参见图1。
- 打开电脑上的音乐软件,在MIDI设置页面将MIDI输入和输出端口设置为U2MIDI Pro,并  $3<sub>l</sub>$ 开始使用。参见图2。
- U2MIDI Pro配有免费的macOS或Windows版本设置软件【UxMIDI Tool】(兼容  $4.$ macOS X 和 Windows 10 或更高版本)。您可通过它随时升级U2MIDI Pro的固件程序, 以获得最新功能。

详细使用说明和相关软件请访问CME官方网站获取 www.cme-pro.com/support/

# Figure 1

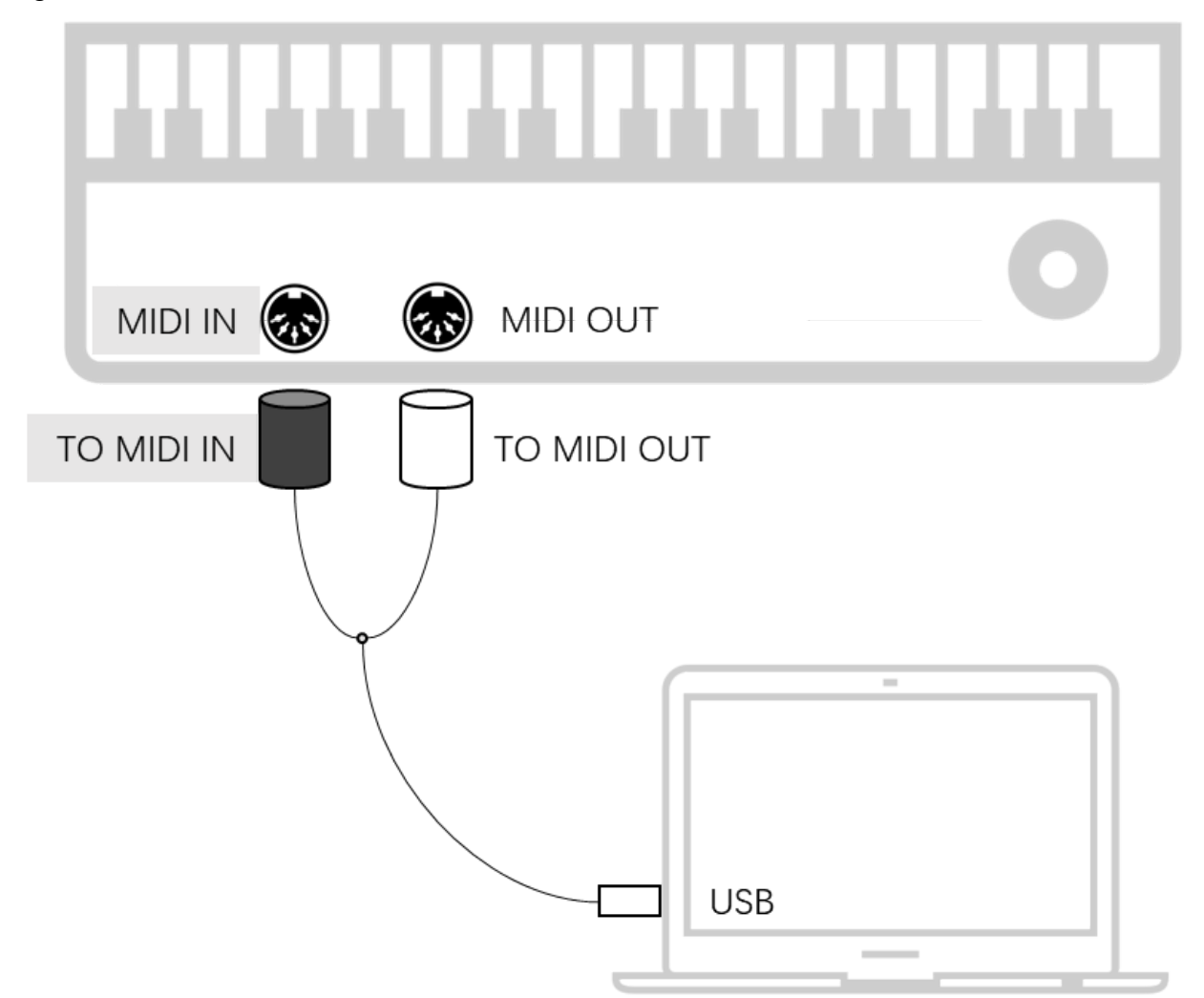

## Figure 2

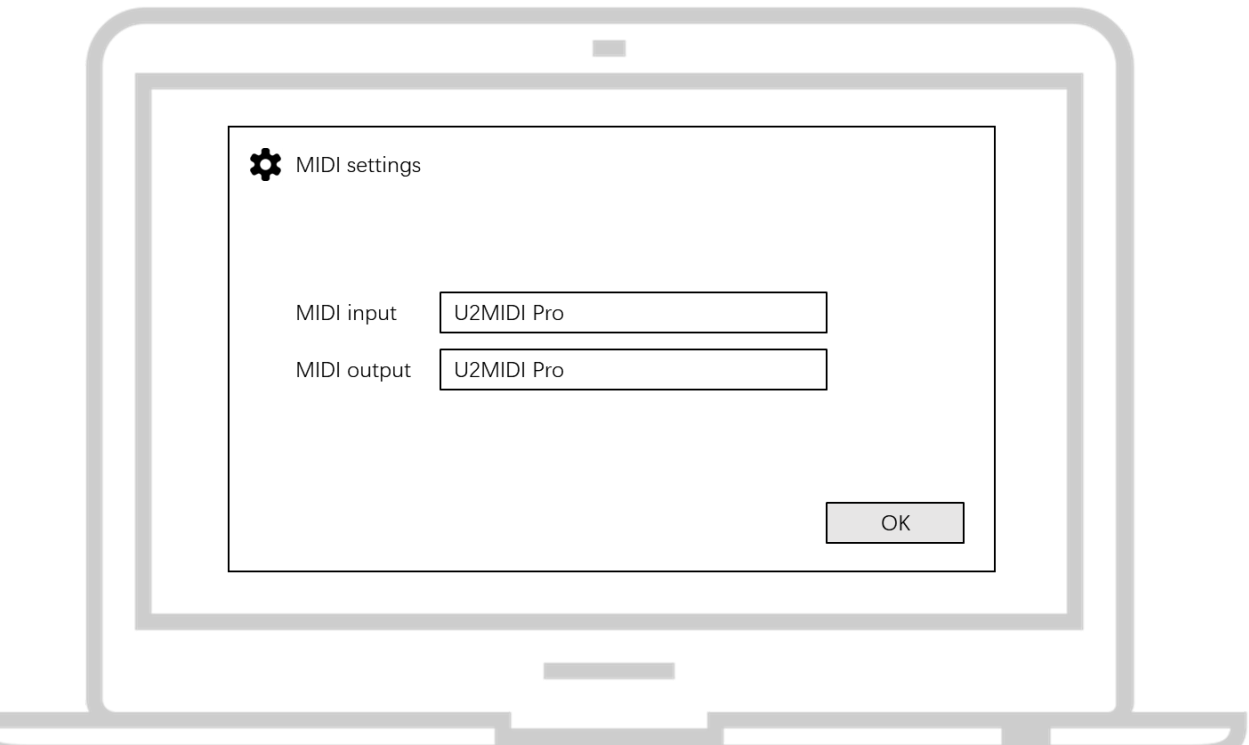